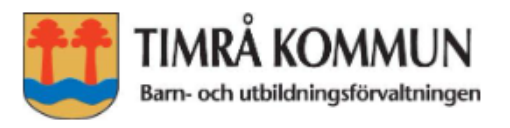

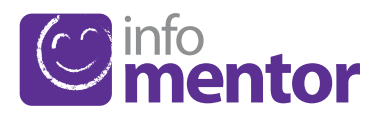

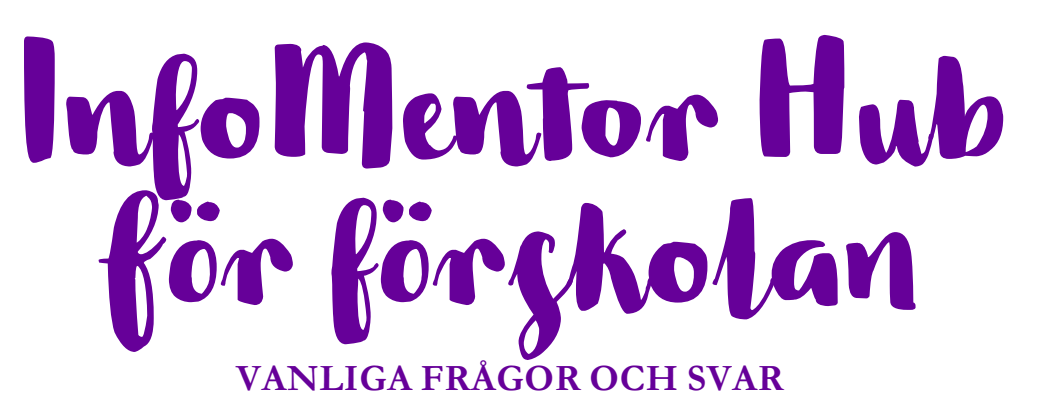

# **FÖRSKOLAN**

På din förskola använder pedagogerna InfoMentor för kommunikation och dokumentation. För dig som vårdnadshavare finns InfoMentor Hub. Här har vi samlat vanliga frågor och svar. Har du fler frågor? Vänd dig i första hand till förskolans personal eller besök www.infomentor.se.

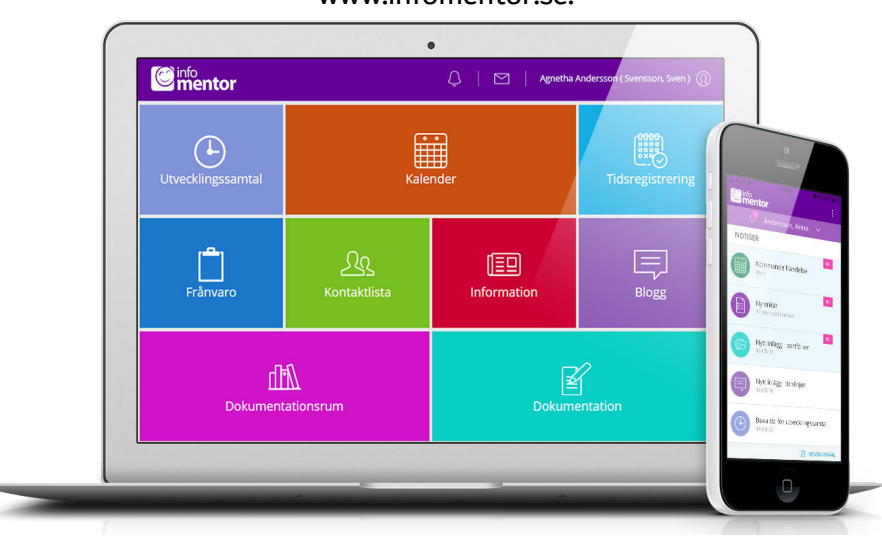

# Hur loggar jag in i InfoMentor i webbläsaren?

För att logga in i InfoMentor går du till www.infomentor.se och trycker på "Logga in" till höger på sidan. Välj "Andra inloggningssätt" och Timrå kommun. Logga sedan in med ditt BankID.

# Hur loggar jag in i InfoMentors app?

Ladda ned InfoMentors app via "Appstore" eller "Google play butik" på din mobil eller surfplatta. Välj "Andra inloggningssätt" och Timrå kommun. Därefter loggar du in med BankID

# Jag har inget BankID, hur loggar jag in då?

Om du inte har något BankID så kontaktar du förskolans administratör för att få hjälp att logga in i InfoMentor.

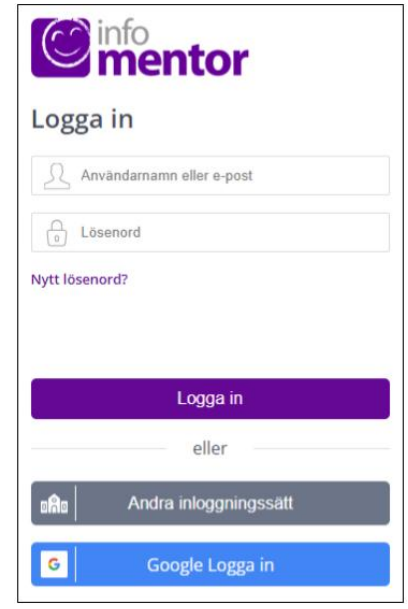

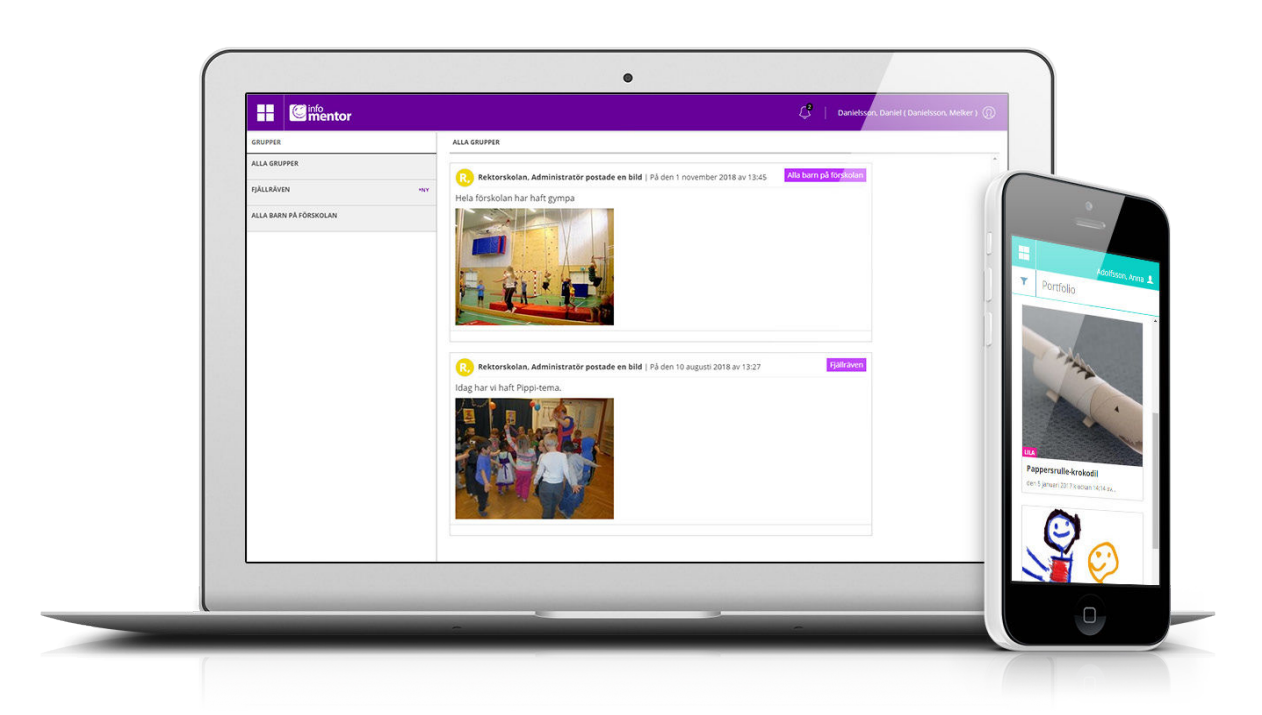

## Hur ser jag om jag har fått en notifiering?

Notifieringarna syns i ikonen som ser ut som en klocka högst upp på sidan.

#### Jag har fler än ett barn, hur fungerar det då?

Längst upp i menyn står namnet på ditt barn. Klicka där, så kan du sedan enkelt växla till ditt/dina andra barn.

## Hur fungerar boxarna?

Funktionerna på startsidan är indelade i olika boxar som ger dig en snabb överblick över all information. Se nedan för mer information.

# Vad innehåller boxarna?

Blogg – här berättar förskolan vad som händer under dagarna.

Dokumentation – I denna box hittar du förskolans dokumentation gällande ditt barn, exempelvis bilder, filmer och eventuellt andra dokument.

Frånvaro – i denna box kan du som vårdnadshavare rapportera frånvaro för idag och i morgon samt lägga till en kommentar.

Information – här visas nyheter samt de filer och länkar som förskolan har publicerat.

Kalender – här finns en översikt över vad som händer vecka för vecka.

Kontaktlista – här finns personallistan med kontaktuppgifter och möjlighet att skicka e-post. Tidsregistrering – här kan du registrera, se och ändra de tider barnet ska vara på förskolan samt lägga till en kommentar.

Utvecklingssamtal – denna box visas enbart när det finns bokningsbara tider för utvecklingssamtal. När du har bokat en tid så visas den direkt på startsidan. Det går även att gå in i boxen för att se, ändra eller avboka en bokad tid.

## Varför är det tomt i en/flera av boxarna?

Det beror på att förskolan inte har lagt in någon information.

# Hur lägger jag in mitt barns omsorgsschema?

Du använder boxen "Tidsregistrering". I boxen finns det en knapp som heter "lägg till/ändra vecka" och när du klickar på denna kan du lägga in omsorgsschemat.

## Hur rapporterar jag frånvaro?

Klicka eller tryck på boxen "Frånvaro"och därefter på knappen som heter "Rapportera frånvaro". Här kan du rapportera om ditt barn är frånvarande idag och i morgon.

#### Fungerar InfoMentor i alla webbläsare?

InfoMentor bygger på den senaste tekniken och det innebär att du måste ha en uppdaterad version av din webbläsare för att komma åt all funktionalitet.

## Är informationen säkert lagrad?

Ja, all information lagras säkert. Informationen skickas krypterad över internet och servrarna som informationen lagras i står i väl bevakade och skyddade driftcentraler.

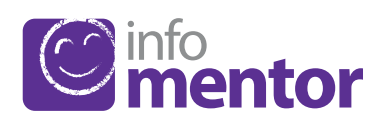